# Bestimmung der Rotverschiebung des Quasars 3C273

# Einleitung

Die Rotverschiebung eines Objektes beschreibt die Verlagerung des Spektrums und damit auch von Emission- sowie Absorptionslinien hin zu größeren Wellenlängen. Als Ursache für diese Verschiebung kommen drei Effekte in Frage:

- Dopplereffekt aufgrund unterschiedlicher Relativbewegung von Beobachter und Quelle
- Gravitation durch unterschiedliche Gravitationspotentiale von Beobachter und Quelle
- Expansion des Raumes zwischen Beobachter und Quelle

Anhand des Quasars 3C273 soll die Rotverschiebung gemessen werden und auf die Entfernung bzw. die Fluchtgeschwindigkeit geschlossen werden.

# Quasar 3C273

3C273 ist mit einer Helligkeit von 12.8 mag der scheinbar hellste Quasar am Himmel. Er befindet sich im Sternbild Jungfrau bei RA 12h29m06.7s, DE +02°03'09" (J2000.0)[3]. Er wurde 1959 bei der Durchmusterung des Himmels im Radiobereich entdeckt. Die Bezeichnung stammt von dieser Durchmusterung. Es ist das 273. Objekt im *Third Cambrige Catalalouge*  $($ "3C"). [1]

Maarten Schmidt stellte 1963 bei genauerer Untersuchung mit einem 200" (5m Durchmesser) Teleskop im Spektrum breite Emissionslinien bei 5632, 3239, 5792 und 5032 Å fest. Er konnte sich dieses Verhalten nur durch eine starke Rotverschiebung erklären. Er stellte fest, dass bei einer Rotverschiebung von 0.158 die beobachteten Emissionslinien zu vier Balmer Linien passen. [2]

Wie sich später herausstellte handelt es sich bei diesem Objekt um einen aktiven Galaxienkern (AGN, active galactic nucleus). Darunter versteht man ein supermassereiches schwarzes Loch im Zentrum einer Galaxie das gerade große Mengen an Materie einsaugt und dieses dabei extrem aufheizt. Dabei werden großen Mengen an Strahlung freigesetzt. Die Region der Strahlungsaussendung ist dabei sehr klein und entspricht in etwa der Größe des Sonnensystems. Aufgrund des kleinen Bereiches und der großen Entfernungen erscheinen diese Objekte sternförmig (stellar). [4] Daher kommt auch die Bezeichnung Quasar. Quasar steht für *quasi-stellar radio source.*

## Visuelle Beobachtung

Durch seine Helligkeit ist 3C273 bereits in mittleren Amateurteleskopen sichtbar. Ich konnte ihn bereits vor einigen Jahren mit einem 10" Dobson beobachten. Da es sich um ein sternförmiges Objekt handelt ist bei der Beobachtung bzw. zum Auffinden eine gute Sternkarte der Umgebung unumgänglich. Mit einer Entfernung von 2.4 Mrd. Lichtjahren gehört es zu den am weitest entferntesten Objekten die noch mit mittleren Amateurteleskopen beobachtet werden können.

## Aufnahme des Spektrums

Um ein Spektrum zu erzeugen muss das Licht in seine Wellenlängen aufgespaltet werden. Dazu wird hier ein Staranalyser 100 verwendet. Es handelt sich hierbei um ein optisches Gitter mit 100 Linien/mm. Das Gitter wirkt wie ein Prisma und spaltet das Licht, wie bei einem Regenbogen, auf. Dadurch werden Emissions-, Absorptionslinien sowie das Kontinuum sichtbar. Aus einem Spektrum können unzählige Informationen über das Objekt ermittelt werden. Z.B. lässt sich die Temperatur bestimmen oder aus der Breite der Linien können Rückschlüsse über die Geschwindigkeiten gezogen werden, u.v.m.

Für die Auswertung wird neben dem Spektrum von 3C273 auch ein Referenzspektrum aufgenommen. Das Referenzspektrum dient zur Kalibrierung der Wellenlänge und zur Ermittlung der Instrumentenantwort. Um einen Wellenlängenkalibrierung durchführen zu können müssen im Referenzspektrum eindeutig identifizierbare Absorptionslinien vorhanden sein. Üblicherweise verwendet man Sterne der Spektralklasse A. Diese zeigen starke Absorptionslinien der Wasserstoff Balmer Serie. Zur Bestimmung des Referenzspektrums wird der Sterns HD108228 gewählt. Dieser Stern, mit Spektralklasse A1IV, befindet sich in unmittelbarer Nähe bei RA 12h26m00.8s, DE +02°02'31.2" (J2000.0) (ähnliche atmosphärische Bedingungen bei der Aufnahme) und ist mit einer Helligkeit von 7.3 mag hinreichend hell um ein gut auswertbares Spektrum zu erzeugen [3].

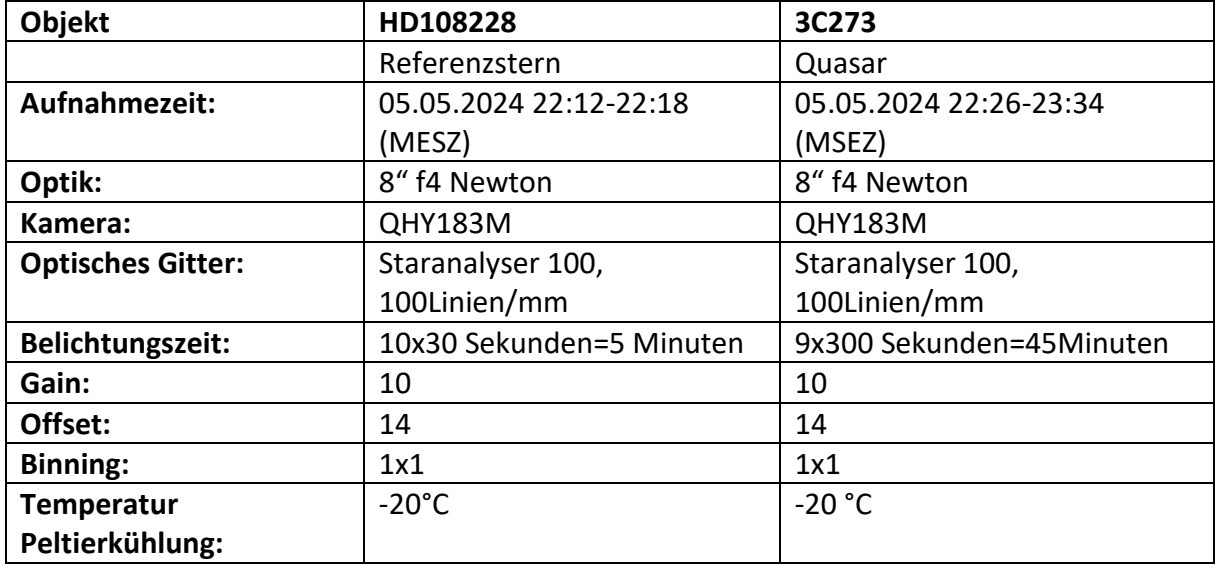

### Aufnahmedaten:

### Datenreduktion

Die Aufgenommen Bilder wurden Darkframekorrigiert und zur Verbesserung des Signalrauschens gestackt. Nach Ausrichtung und Ausschneiden des Spektrums aus dem Originalbild erfolgten die Erstellung der Liniendarstellung und Kalibrierung in RSpec™.

## Rohspektren

Das Bild unten zeigt die darkframekorrigierte und gestackte Aufnahmen des Quasars 3C273 sowie dessen, im Bild markierten, Spektrum. Es sind noch weitere Spektren, von zufällig im Bild befindlichen Sternen, sichtbar. Darunter ist das Referenzspektrum von HD108228 eingeblendet. Im Spektrum von HD108228 sind sehr gut die Absorptionslinien des Wasserstoffs von Hα bis Hζ zu erkennen. Da die Wellenlängen dieser Linien im Spektrum bekannt sind werden diese zur Wellenlängenkalibrierung des Spektrums herangezogen. Eine etwaige Rot- bzw. Blauverschiebung kann vernachlässigt werden. Diese beträgt für HD108228 -0.000051 [3] und ist damit weit unter der Auflösungsgrenze dieses Messaufbaues.

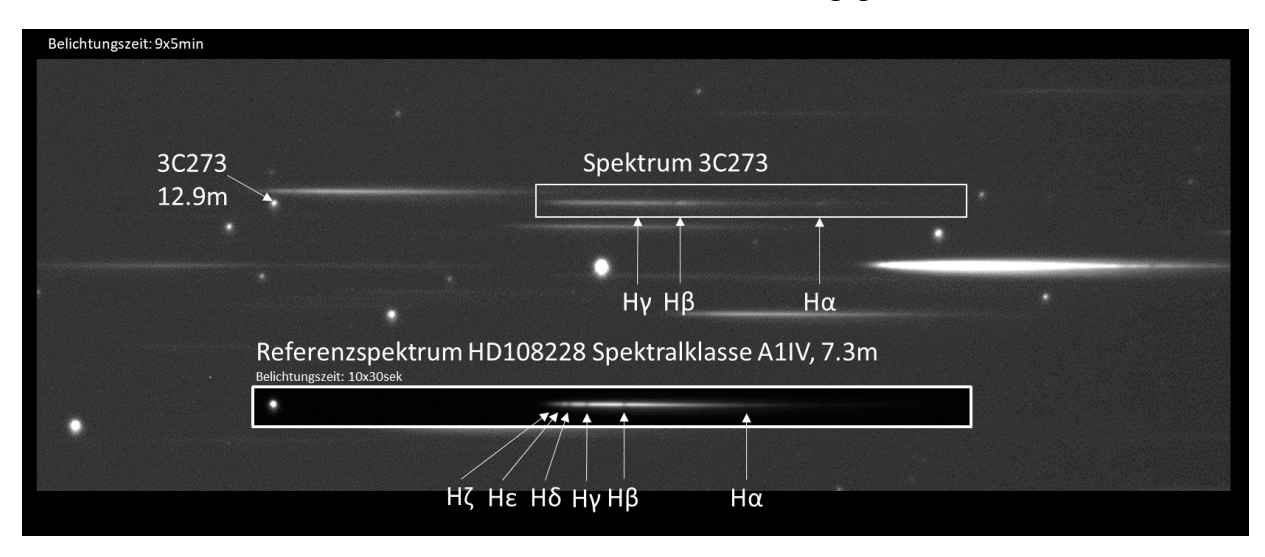

*Abbildung 1: Rohspektren von 3C273 und des Referenzsternes HD108228*

Bereits im Rohspektrum von 3C273 sind die Emissionslinien des Wasserstoffs (Hα, Hβ, Hγ) sichtbar. Es fällt sofort die starke Verschiebung hin zu größeren Wellenlängen (weiter rechts bedeutet in Richtung größerer Wellenlängen  $\rightarrow$ röter) im Verhältnis zum Referenzspektrum auf.

## Auswertung

Zur besseren Analyse werden die Spektren in eine Liniendarstellung umgewandelt, Wellenlängenkalibriert und die Intensitäten mit der Instrumentenantwort korrigiert. Um die Spektren in der Darstellung unten besser unterscheiden zu können wird das Spektrum von 3C273 um den Wert 3 nach oben verschoben. Das Referenzspektrum dient dabei dazu um die Rotverschiebung zu veranschaulichen.

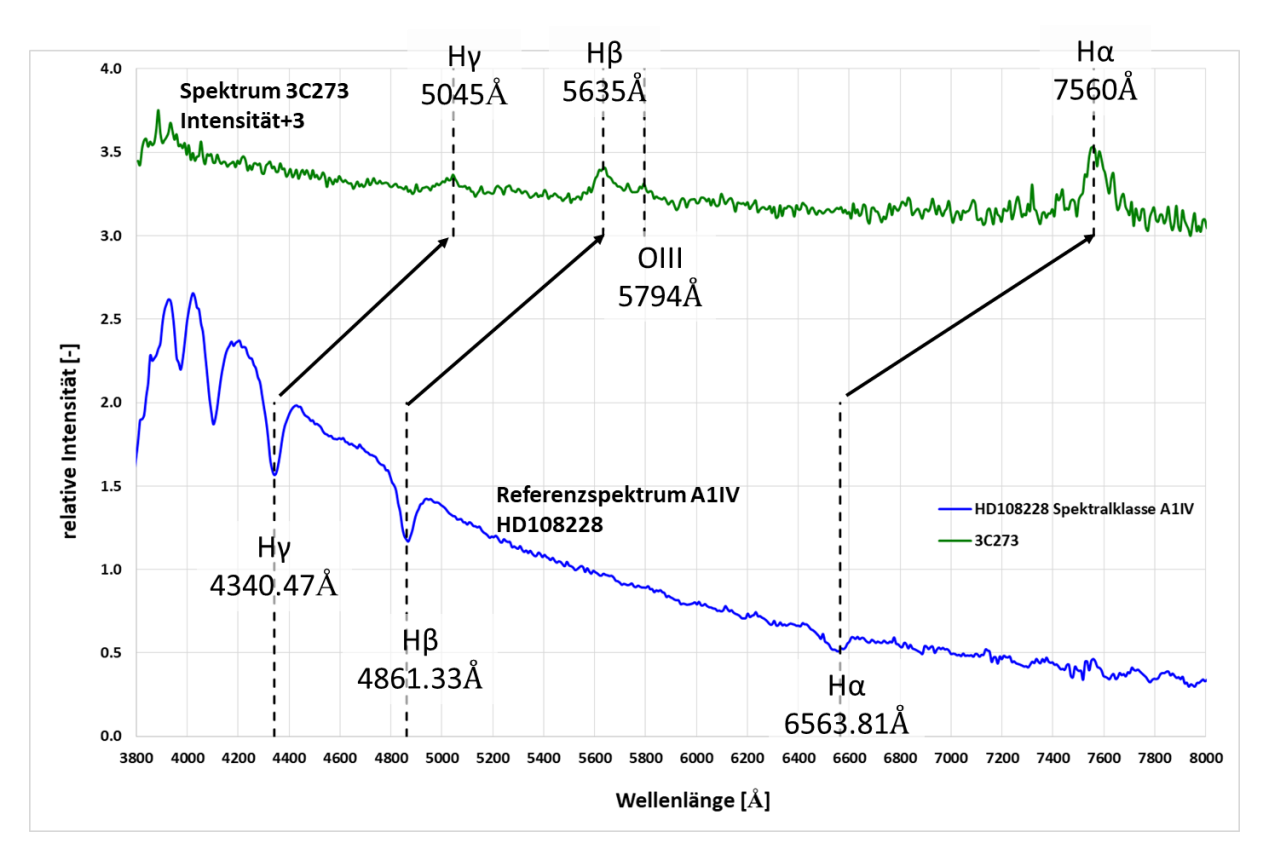

*Abbildung 2: Kalibrierte Spektren von 3C273 (grün) und HD108228 (blau) mit eingezeichneten Linien des Wasserstoffs sowie der OIII Linie*

## Identifizierte Emissionslinien

Neben drei Emissionslinien des Wasserstoffs (Hα, Hβ, Hγ) konnte auch eine Linie des zweifach ionisierten Sauerstoffs [OIII] im Spektrum von 3C273 identifiziert und dessen Wellenlängen bestimmt werden.

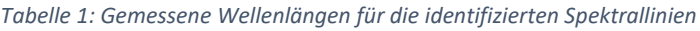

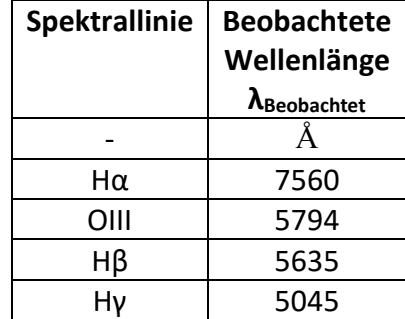

#### Bestimmung der Rotverschiebung

Nachdem die Ruhewellenlänge der Spektrallinien bekannt ist, kann nun die Rotverschiebung z bestimmt werden. Diese errechnet sich zu:

$$
z = \frac{\lambda_{Beobachtet} - \lambda_{Rule}}{\lambda_{Rule}}
$$

Daraus ergibt sich für die einzelnen Spektrallinien die Rotverschiebung z. Aus den ermittelten Ergebnissen wird schließlich der Mittelwert gebildet.

| Spektrallinie | <b>Beobachtete</b><br>Wellenlänge | Ruhewellenlänge<br><b>A</b> Ruhe | Rotverschiebung<br>z |
|---------------|-----------------------------------|----------------------------------|----------------------|
|               | <b>ABeobachtet</b>                |                                  |                      |
|               |                                   |                                  |                      |
| Hα            | 7560                              | 6563.81                          | 0.1518               |
| OIII          | 5794                              | 5006.84                          | 0.1572               |
| Нβ            | 5635                              | 4861.33                          | 0.1591               |
| Hν            | 5045                              | 4340.47                          | 0.1623               |
|               |                                   | Mittelwert:                      | 0.1576               |

*Tabelle 2: Beobachtete- Ruhewellenlänge und daraus berechnete Rotverschiebung*

## Entfernung und Fluchtgeschwindigkeit

Aus der Rotverschiebung lässt sich aus dem HUBBLE-LEMAÎTRE-Gesetz

$$
z\cdot c=H_0\cdot D
$$

z…Rotverschiebung c… Lichtgeschwindigkeit H0…Hubbleparameter D…Hubbledistanz

die Hubbledistanz D und damit die Entfernung ermitteln. Diese ergibt sich zu:

$$
D = \frac{z \cdot c}{H_0} = \frac{0.1576 \cdot 3 \cdot 10^5 \frac{km}{s}}{73 \frac{km}{s \cdot Mpc}} = 647.7 \, Mpc = 2.1 \, Mrd. \, Lichtjahre
$$

Der Hubbleparameter wurde für die Berechnung mit 73km/(s\*Mpc) und als konstant angenommen.

Interpretiert man die Rotverschiebung als Dopplereffekt kann mittels der Rotverschiebung auf die Fluchtgeschwindigkeit geschlossen werden. Aufgrund des hohen Wertes von z wurde hier mit der relativistischen Formel gerechnet. Daraus ergibt sich eine Fluchtgeschwindigkeit v von:

$$
v = \frac{(1+z)^2 - 1}{(1+z)^2 + 1} \cdot c = \frac{(1+0.1576)^2 - 1}{(1+0.1576)^2 + 1} \cdot 3 \cdot 10^5 \frac{km}{s} = 43\,597 \frac{km}{s}
$$

z…Rotverschiebung

c… Lichtgeschwindigkeit

v…Fluchtgeschwindigkeit

Ohne die Berücksichtigung relativistischer Effekte ergibt sich eine Geschwindigkeit v von:

$$
v \approx z \cdot c \approx 0.1576 \cdot 3 \cdot 10^5 \frac{km}{s} \approx 47284 \frac{km}{s}
$$

z…Rotverschiebung c… Lichtgeschwindigkeit v…Fluchtgeschwindigkeit

## Zusammenfassung

Die Rotverschiebung des Quasars 3C273 konnte mit einem Wert von z=0.1576 bestimmt werden. Die geschätzte Unsicherheit anhand der Messwerte liegt bei ± 0.007. Dieser Wert entspricht sehr gut dem in [3] angegeben Wert von 0.15756751. Die Hubbledistanz konnte mittels HUBBLE-LEMAÎTRE-Gesetz mit 2.1 Mrd. Lichtjahre und in weiterer Folge die Fluchtgeschwindigkeit mit 43 597 km/s, anhand des Dopplereffekts, ermittelt werden.

Es konnte somit die Rotverschiebung sehr gut nachgemessen und die daraus abgeleiteten Größen bestimmt werden. Die erste Messung der Rotverschiebung erfolgte mit einem 5m Teleskop. Vergleicht man das mit der hier verwendete Ausrüstung ist es schon erstaunlich mit welch "einfachen" Mitteln es mittlerweile möglich ist solche Messungen nachzuvollziehen und Effekte der Ausdehnung des Universums direkt abzulichten.

# Quellen

- [1] *Edge, DO; Shakeshaft, JR; McAdam, WB; Baldwin, JE; Archer, S (1959). "A survey of radio sources at a frequency of 159 Mc/s"[. Memoirs of the Royal Astronomical Society.](https://en.wikipedia.org/wiki/Memoirs_of_the_Royal_Astronomical_Society) 68: 37. [Bibcode:](https://en.wikipedia.org/wiki/Bibcode_(identifier))[1959MmRAS..68...37E.](https://ui.adsabs.harvard.edu/abs/1959MmRAS..68...37E)*
- [2] SCHMIDT, M. 3*C* 273 : A Star-Like Object with Large Red-Shift. *Nature* **197**, 1040 (1963). https://doi.org/10.1038/1971040a0
- [3] SIMBAD astronomical database; [simbad.u-strasbg.fr/simbad](http://simbad.u-strasbg.fr/simbad/)
- [4] *Wikipedia:* [https://de.wikipedia.org/wiki/Aktiver\\_Galaxienkern](https://de.wikipedia.org/wiki/Aktiver_Galaxienkern)

# Software

Fitswork (freeware):<https://www.fitswork.de/software/>

RSpec™ Version: 2.0.0 (Build: 13): <https://www.rspec-astro.com/>